# Ⅱ 履修申請について

学生各自が学修計画に基づき、ガイダンスやクラス担任教員等の指導を受けた上で、履修しようとする科目を所属学 群長に届け出ることを「履修申請」といいます。

「履修申請」は、授業科目の履修に関しての最も重要な手続きです。入学時(入学年度)の履修要覧を参照して各自の 卒業に必要な単位等を十分に確認したうえで、指定された期間内に必ず申請してください。

止むを得ない理由があって、期間内に申請不可能な場合は、所属する組織(学類・専門学群、総合学域群など)の支 援室学群教務(総合学域群においては総合学域群アカデミックサポートセンターを指します。以降文中の「支援室学群 教務」においても同じです。)に連絡してください。履修申請がされていない授業科目は、履修することはできません。 たとえその授業科目の期末試験等を受けても単位を修得することはできません。

ホ学を卒業するために最低限必要とされる授業科目及び単位数については、入学時に配付する『履修要覧』に掲載さ れています。また、開設される授業科目については、下記の開設授業科目情報において公開されています。

どの授業科目を、どの授業科目区分で履修するかは、所属する学群・学類毎に各自が希望する主専攻分野との関連で 決まります。(総合学域群においては、移行先によって科目区分が決まります。)

なお、学群・学類によっては、主専攻分野の選択条件が定められています。

## 1 履修申請の流れ

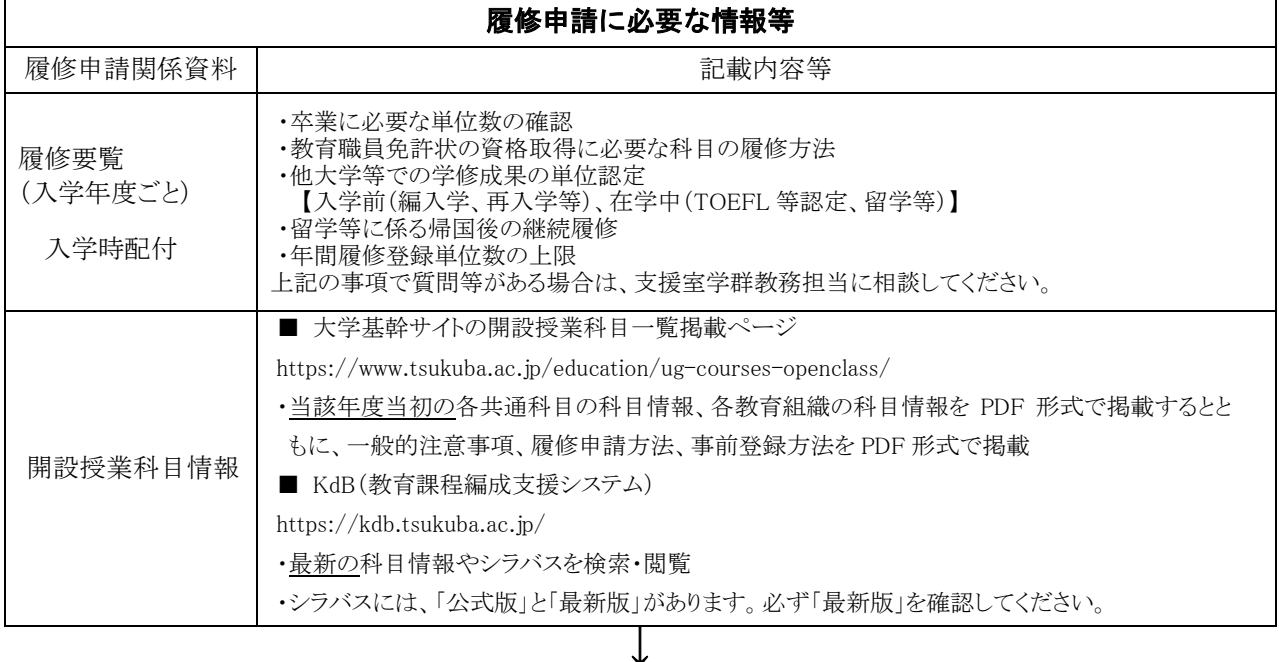

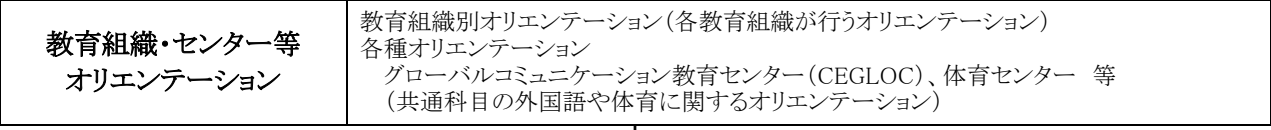

↓

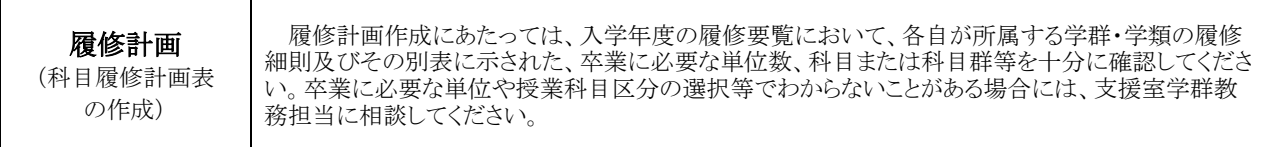

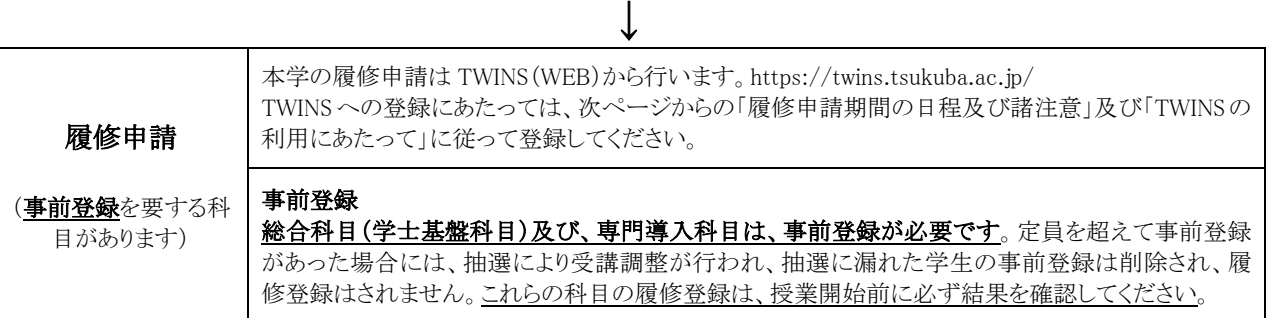

# 2 履修申請の日程及び諸注意

# (1) 履修申請の日程

#### ●履修申請日程

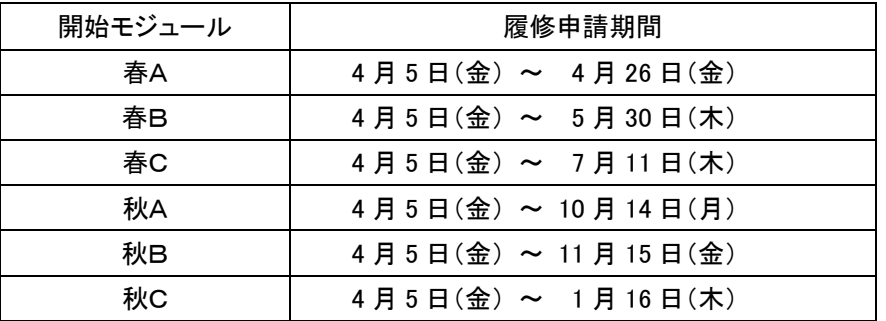

#### ●特別な科目の履修申請について

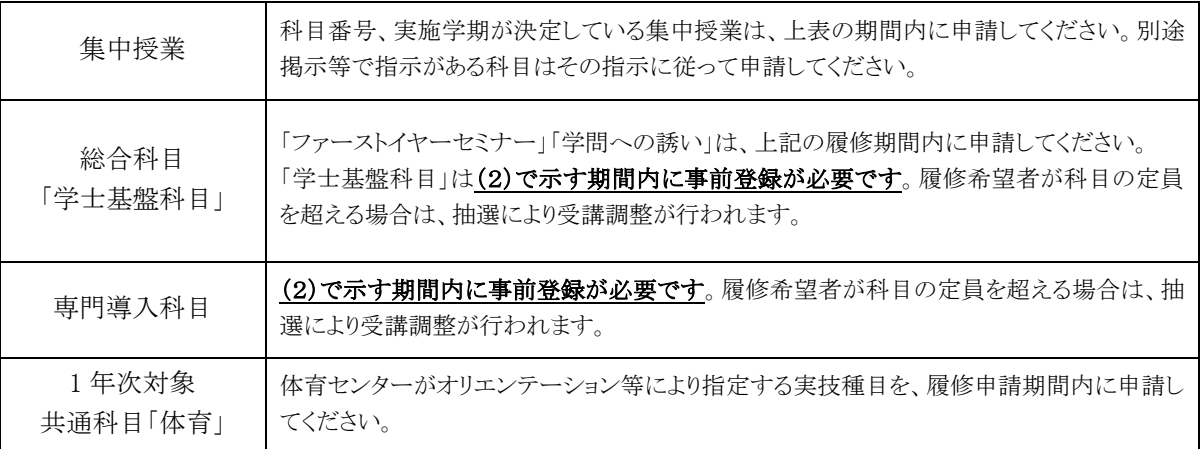

# (2)総合科目(学士基盤科目)・専門導入科目の事前登録日程

総合科目(学士基盤科目)及び専門導入科目は、当該授業科目の開始モジュールごとに、受講調整を行います。受 講調整の結果は TWINS に反映されますので、必ず履修の可否を確認した上で授業に出席してください。

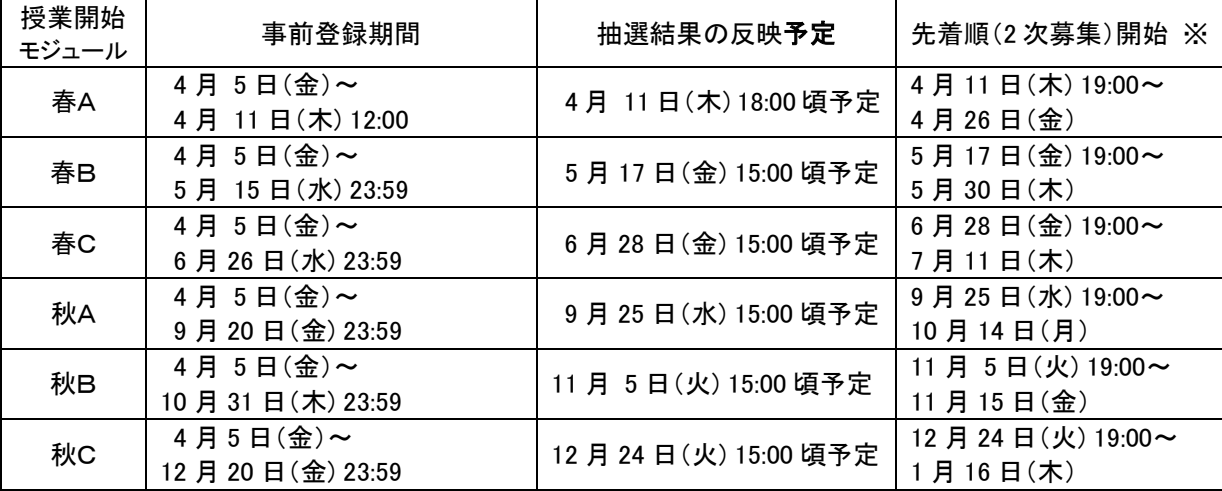

※事前登録の結果発表後、定員に空きがあれば、(1)の通常履修申請期間に、定員に達するまで申請登録ができます。

★ 事前登録・受講調整の詳細は、『「履修/事前登録」案内』を参照してください

## (3)諸注意(履修上の注意)

- 1)「事前登録」については、別刷にて事前登録·受講調整についての説明リーフレットを配布していますので、参照 してください。
- 2) 科目番号及び実施モジュールが記載されている集中授業で、授業日程が未定の科目については履修申請できません。 授業日程が決定次第、掲示等で周知されますので指定された履修申請期間内に履修申請を行ってください。
- 3) 他の授業科目の学期・曜時限と重複した科目がある場合は、履修登録できません。
- 4) 受講条件のある授業科目又は他学群開設の授業科目を履修する場合は、第 1 回目の授業の際に授業担当教員に申し 出てください。
- 5) 教育実習については、学生が TWINS に登録(履修申請)する必要はありません。教育実習に参加する条件として3 年次以降に実施する教育実習参加申込の予備選考会(10 月頃開催予定)及び実習実施年に実施する教育実習事前指 導(3月末に3日間予定)の両方に出席する必要があります。これら申込手続をすることにより大学側で TWINS に 一括登録します。
- 6) 科目区分は、履修申請時に自動的に設定されます。区分変更の必要がある場合は、科目区分変更期間を設けて支援 室から掲示します。その期間以外に TWINS で区分を変更することはできません。
- 7) 既に単位を修得した科目を再度履修すること(同一科目の再履修)は、原則として認められません。
- 8) 成績評価について問合せや疑義がある場合は、まずは授業担当教員に問い合わせてください。その結果、解決しな い場合は、当該授業科目を開設している教育組織所定の方法を支援室学群教務担当へ問い合わせて、所定の様式に 必要事項を記入して提出してください。

 なお、総合学域群の移行判定に反映させるためには、申請に期限がありますので、「履修・移行ガイドブック」など で確認してください。

# 3 TWINS の利用にあたって**/Use of TWINS**

TWINS(ついんず)とは、正式名称を「Tsukuba Web-based Information Network System」と言い、筑 波大学の教育情報システムの愛称です。科目の履修登録や成績確認は、このシステムで行います。 学生向け WEB 掲示板も TWINS にログインすることで閲覧が可能です。本学では、一度掲示されたも のは学生が承知したものとみなし、掲示を見なかったという理由で事後に意義等を申し立てることは

できませんので、WEB 掲示板は、少なくとも1日2回(朝・夕)は必ず見るようにしてください。

TWINS is a nickname of the University of Tsukuba's educational information system, and its official name is called "Tsukuba Web-based Information Network System." This system is used for course registration and grade confirmation.

TWINS also has a web bulletin board feature. Once a notice has been posted, the University of Tsukuba considers that students received the information. For this reason, students do not have the right to object later with the reason that they did not see the notice. Therefore, please do not forget to check the Web Bulletin Board at least twice a day. (in the morning and evening etc.)

■ アクセス方法/How to access

左の QR コードを読み込むか、Web ブラウザで以下の URL にアクセスしてください。

Please scan the QR code on the left or access the following URL in your web browser.

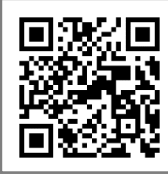

<https://twins.tsukuba.ac.jp/>

筑波大学のホームページからもアクセスできます。

You can also access from the University of Tsukuba website.

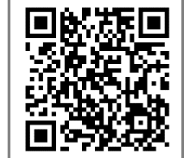

トップページ > キャンパスライフ > 在学生向けツール > TWINS・WEB 掲示板 <https://www.tsukuba.ac.jp/campuslife/> Top page > CAMPUS LIFE > Campus Web Tools > TWINS / Web bulletin Board

## ■ ログイン方法/How to login

TWINS へのログインは、統一認証システムの ID とパスワードを使用してログインします。 ユーザ名欄に学籍番号、パスワード欄に統一認証システムのパスワードを入力して、ログインボ タンをクリックしてください。

※パスワードが判らない時は、学術情報メディアセンターまたは附属図書館の窓口で パスワードを再発行してもらってください(学生証持参)。

Enter your student ID number for the username, and for the password enter your password for the Unified Authentication System password, then click on the "Login" button.

If you do not know your password, visit an Academic Computing and Communications Center or the Library, and ask them to reissue it. (Please bring your student ID card.)

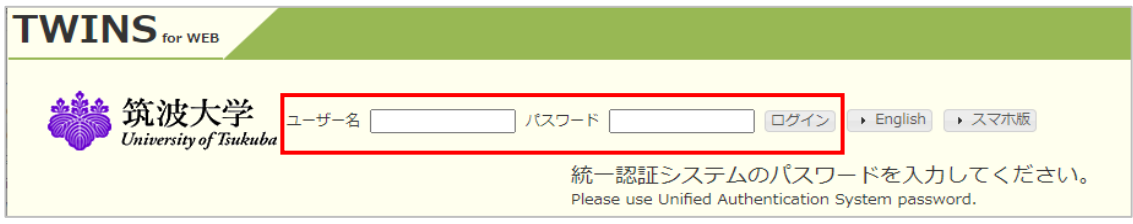

■ TWINS 利用マニュアルへのアクセス/How to access to the user's manual for TWINS. TWINS の利用ガイドは筑波大学のホームページに掲載していますので、ご確認ください。

Please check the TWINS User's Guide on the university home page.

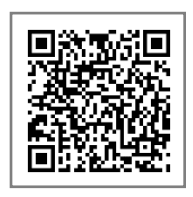

トップページ > キャンパスライフ > 在学生向けツール > TWINS・WEB 掲示板マニュアル <https://www.tsukuba.ac.jp/campuslife/tool-manual-twins/> Top page > CAMPUS LIFE > Campus Web Tools > TWINS User's Guide for

students

このマニュアルは TWINS ログイン後のメニューからも遷移可能です。

The user's manual for TWINS is also available from the "Manual for Students" button on the menu bar after logging in to TWINS.

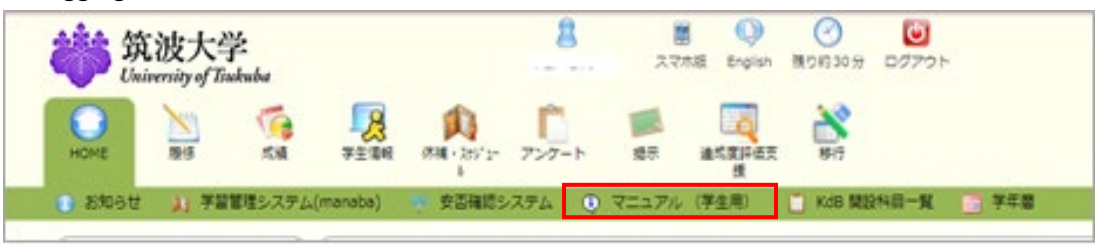

■ TWINS による事前登録について/ About pre-registration by TWINS

別刷にて事前登録・受講調整についてのリーフレットを配布していますので、参照してください。 Regarding Pre-Registration / Course Registration Adjustment, please refer the leaflet we have distributed to explain that.

#### ■ 証明書の発行について/ **Issuance of Certification**

TWINS は、各種証明書を提供しています。学割証、在学証明書、成績証明書、健康診断書、卒業見込 証明書等です。

在学生は、学内各所に設置してある証明書自動発行機を使用できます。証明書は、皆さん自身でロ グインして発行します。発行機の設置場所は、各支援室、スチューデントプラザ、大学会館、下田臨 海実験センター、菅平高原実験センターで、設置場所毎に稼動時間に違いがありますが、どの発行機 でも同じものを発行できます。

TWINS provides various certificates such as Student discount certificate, Certificate of Enrollment, Transcript of Academic Record, Health Certificate and Certificate of Expected Graduation. When the current student needs to obtain the certificates, please operate an "Automatic Certificate Issuing Machine" by yourself. The machines are placed on the campus.

Issuing machines:

The setting places of the machines are Academic Service Offices, Student Plaza, University Hall, Shimoda Marine Research Center and Sugadaira Montane Research Center. The operation-hour of the machines is different in each setting place, but available form of the certificates is the same.

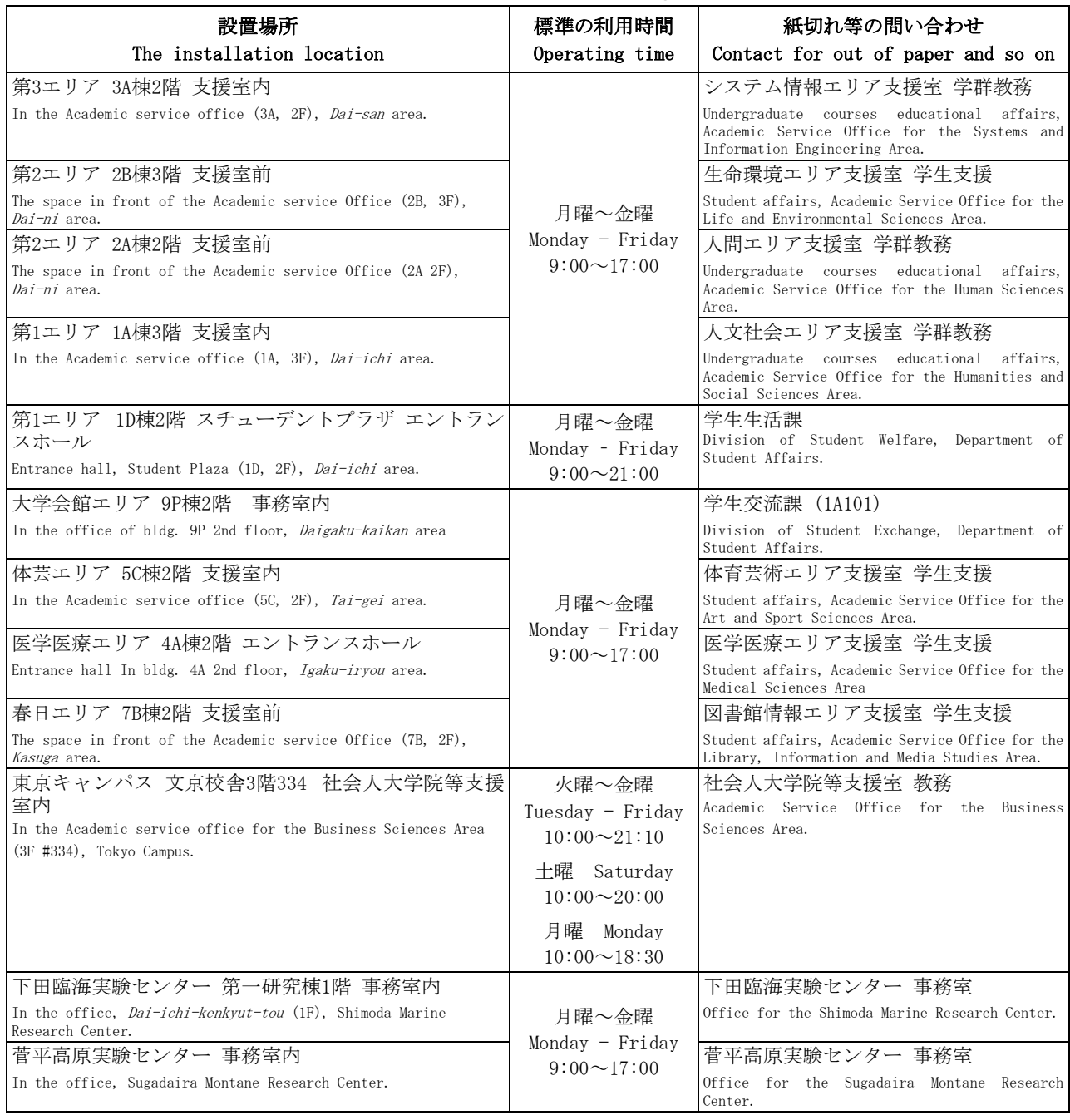

●証明書自動発行機の設置場所/ The installation locations of issuing machines.

#### 4 KdB(教育課程編成支援システム)の利用にあたって

#### **/Use of KdB(Curriculum Scheduling Support System)**

KdB(教育課程編成支援システム)は、筑波大学で開講される授業科目の情報を管理・公表するデータ ベースです。授業科目の情報等は、以前は教育組織ごと・年度ごとに Excel で作成し、印刷物として 配布したり、各学群等のホームページで公開したりするなどされていました。一体のデータベースと して公開することで、データの一貫性や更新性を高めることを目指しています。

KdB では主に下記のことが行えます。

・科目の検索、ダウンロード(Excel,CSV 形式)

・シラバスの表示、ダウンロード(PDF 形式)

KdB(Curriculum Scheduling Support System) is a database that manages/publishes information regarding courses offered at the University of Tsukuba. As of now, it has been created in excel by each educational organization every academic year and distributed in print, however we are striving to integrate the databases to enhance the consistency and renewability of the data.

The main things you can do with KdB are

- ・Search and download subjects (Excel, CSV format)
- ・View and download the syllabus (PDF format)

■ アクセス方法/How to access

左の QR コードを読み込むか、Web ブラウザで以下の URL にアクセスしてください。

Please scan the QR code on the left or access the following URL in your web browser.

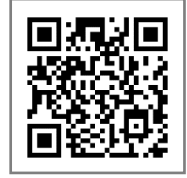

[https://kdb.tsukuba.ac.jp](https://kdb.tsukuba.ac.jp/)

筑波大学のホームページからもアクセスできます。

You can also access from the University of Tsukuba website.

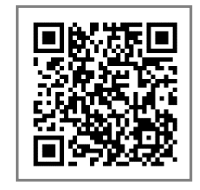

トップページ > キャンパスライフ > 在学生向けツール > 教育課程編成支援システム(KdB) <https://www.tsukuba.ac.jp/campuslife/> Top page > CAMPUS LIFE > Campus Web Tools > Curriculum Scheduling Support System (KdB: List of courses)

■ KdB 利用マニュアルへのアクセス/How to access to the user's manual for KdB. KdB の利用ガイドは筑波大学のホームページに掲載していますので、ご確認ください。 Please check the KdB User's Guide on the university home page.

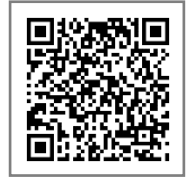

トップページ > キャンパスライフ >在学生向けツール > 教育課程編成(KdB)システムマニュアル <https://www.tsukuba.ac.jp/campuslife/tool-manual-kdb/> Top page > CAMPUS LIFE > Campus Web Tools >

Curriculum Scheduling Support System (KdB: List of courses) Manual (For students)

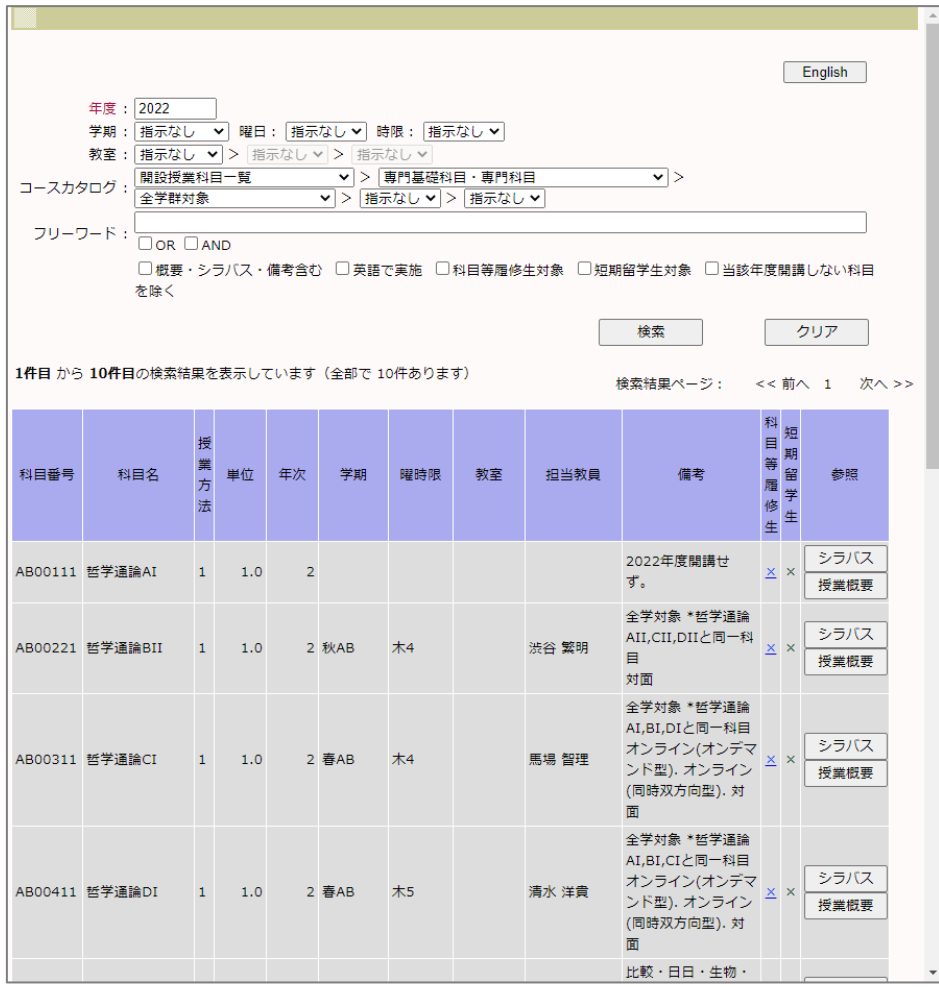

<教育課程編成支援システム画面>

Curriculum Scheduling Support System (KdB: List of courses) screen

ć,

## ●TWINS および KdB に関する問い合わせ/ **Contact (about TWINS and KdB)**

TWINS および KdB のシステムに関する質問等は、下記宛先までご連絡ください。

教育推進部教育推進課 TWINS 担当:[qa.twins@un.tsukuba.ac.jp](mailto:qa.twins@un.tsukuba.ac.jp)

なお、履修申請や成績の内容については支援室教務担当へご相談ください。

For questions about the TWINS and KdB system, please contact us at the address below.

Division of Educational Promotion(TWINS): [qa.twins@un.tsukuba.ac.jp](mailto:qa.twins@un.tsukuba.ac.jp)

Please contact the related Academic affairs counter in the Academic Service office regarding the details of course applications and grades.